⻄脇市教育委員会

# (※) 各教科等における 1 人 1 台端末の活用 **図**

発行:2023 年 12 月 21 日

# 2023 年度 12 月 利活⽤実績 トピックス

**<⼩・中学校>**

# **日野小学校**

教科:総合 学年:4 年

単元: バリアフリー新聞 内容: 身の回りのバリアフリーにつ いて調べて新聞をつくる

― テーマ ― バリアフリーについて調べて新聞 をつくろう

【使用ソフト】 ブラウザ、オクリンク等

【配布カード】 なし ※メモ代わりなどにつかう

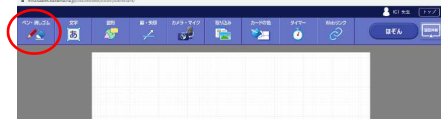

# 【授業内容】

- 1 関心のあるバリアフリーについて調 べる
- 2 調べた資料をノートやオクリンクに まとめる
- 3 新聞用の原稿用紙に下書きする
- 4 新聞を作成する

# 【サポート内容】 操作支援

# 【子供達の様子】

多くの子がノートにまとめたり文章を読 んで直接原稿を作成する中、ある班で はオクリンクを使ってメモ代わりに画像 やテキストを活用しながら、ペンツール で印をつけたりするのが特徴的でし た。班で内容を共有し、ICT を利用して 効率的に活動をすすめていました。

# 【感想】

調べたものをまとめる手軽なノートとし ての利用に使うのはとてもいいアイデ アでした。画像や文字を自由にレイア ウトでき、またグループで送りあって共 有したり話し合うための資料としても有 効なので、活用の幅が広がりそうで す。

# **芳田小学校**

教科: 算数 学年: 5年

単元:平行四辺形の面 積 内容:平行四辺形の面 積の公式を考える

― テーマ ― 平行四辺形の面積を求 めよう

# 【使用ソフト】

Class Notebook

# 【使用方法】

- ① Teams を開く
- ② Class Notebook を選ぶ
	- Collaboration Space を選ぶ ※共有するため
- 
- 3 セクションの追加 おおおおおおおおおおおおおおおお ④ ページの追加 けいしん 出席番号にする
- ⑤ ノートとして利用する
- ⑥ 発表時に先生が発表者のページを選択する

# 【授業内容】

- 1 先生・児童それぞれデジタル教科書を開く
- 2 今まで勉強したことを利用して平行四辺形の面積の解き方を考える
- 3 デジタル教科書に考え方を書き込み、スクリーンショットを撮影する
- 4 Teams の ClassNotebook に自分の出席番号ページを追加し、貼り付ける
- 5 発表する ※共有画面は先生など代表で電子黒板に表示

### 【サポート内容】

カード準備・操作説明・操作支援

### 【感想】

デジタル教科書の書き込み、スクリーン ショットの説明や貼り付けなど、ICT 関連 の操作が多くあり心配でしたが、慣れた 様子で作業ができており、また新しい操 作についても飲み込みが早い様子でし た。授業中に試行錯誤しながらこの形に なりましたが、まだまだ色んな操作や発 表の方法などにより変化していくと思わ れるので楽しみです。

※右図は好評だったショートカットメニュー

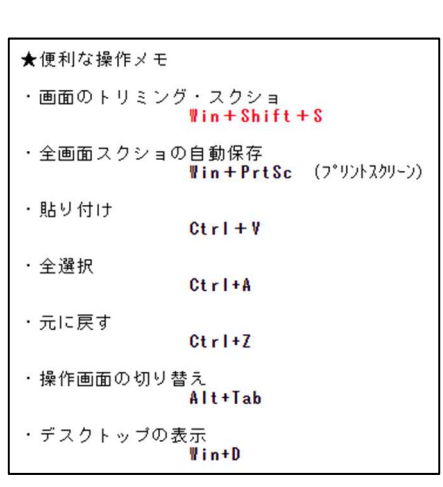

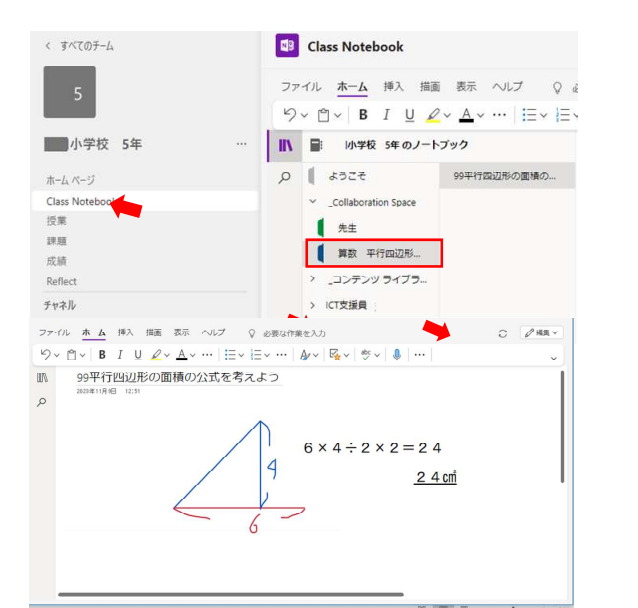

# **<⼩・中学校>**

**桜丘⼩学校**  教科:図工 学年: 5年

単元: もよう T シャツ 内容:写真を入れてオリジナル T シャツのデザインをしよう

## 【使用ソフト】

オクリンク、KIRI TORI

#### 【授業内容】

- 1. 切り取りアプリを使って、T シャツ フレームにあわせて身の回りの写 真(学校内)を撮影する
- 2. 題名をつけてオクリンクに貼って 送る

# 【子供達の様子】

教室内だけでも各自様々な場所で撮 影していました。窓の外や、掲示物、 廊下に出て階段や床などの作品もあ りました。

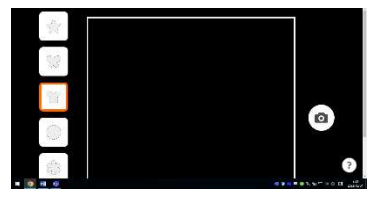

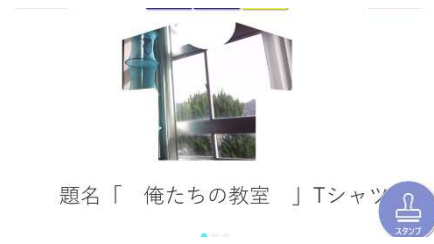

### <提出 BOX の様子>

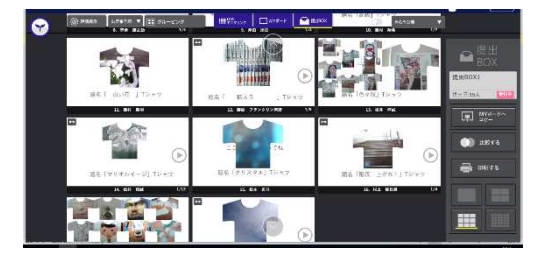

### 【先生の感想】

構図だけでなく、T シャツらしく素材感 を出している子どもがいたり、数枚の 作品をつくりテーマとして題名をつけた りなど、色んな工夫がありました。発想 が面白かったです。

# **西脇南中学校** 教科:理科

# 学年: 2年

単元: 電気 内容:電流・電圧についてイメージしよう

## 【使用ソフト】

PhET、オクリンク、Word、Excel、Teams

## 【授業内容】

#### <1校時目>

- 1. 教室にてタブレットでシミュレーション 教材 PhET のサイトを開き、先生の 指示にそって回路図を作成する (提出 BOX をそれぞれ準備しておく)
- 2. スクリーンショットをオクリンクに 貼って送る

#### <2校時目>

- 3. 前時シミュレーションした回路を 理科室にてグループで実験を行い、 写真に撮ってオクリンクに送る
- 4. 前時シミュレーションした回路図を 見て検証する

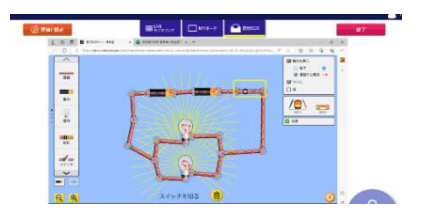

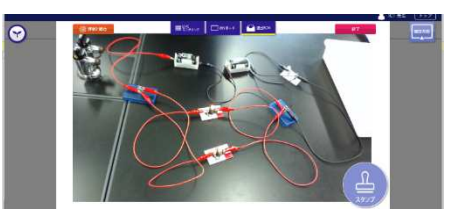

# <提出 BOX の様子>回路図 a、回路図 b と提出ボックスを作っています

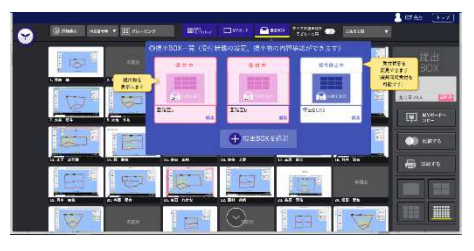

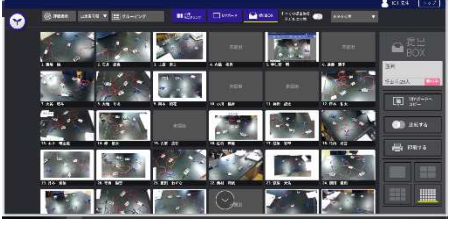

#### 《仮説》。

・p221 の2つの回路で、豆電球の光り方に違いがでるのはどうしてだろうか?e 偶人の仮説』「直列回路は平等に需流が流れないが、並列回路は平等に需流が」 流れるから IIの仮説 直列回路は 1 つ目の電球で回路の中の電気が使われて2つ目 の電球に電気が届きにくいから。

#### <4校時目>

<3校時目>

5. 豆電球の光り方の違い と電流の大きさの関係性 につい仮説を Word に 入力し、スクリーンショット をオクリンクに送る

- 6. 理科室にて電流計を使って実験を行う
- 7. 前時オクリンクの仮説を開いて検証する
- 8. Word に実験結果を入力し Teams に課題提出する

#### <5 校時目>

9. 電流と電圧について学習した後、パフォーマンステストとして Teams に提出 その際の PDF にする方法を伝える

#### 【感想】

仮説、実験、検証の流れが ICT を活用され、とてもわかりやすく楽しい授業でし た。子ども達は初めての操作もあり戸惑う場面もありましたが、繰り返し操作する ことでスムーズになっていきました。